## **KinderConnect – Agregar Horarios No-Escolares Personalizados**

Hay ocasiones en que es necesario utilizar un Horario Personalizado No-Escolar para cubrir actividades de los niños tales como Head Start, Pre-K, deportes, tutoría u otras actividades extracurriculares.

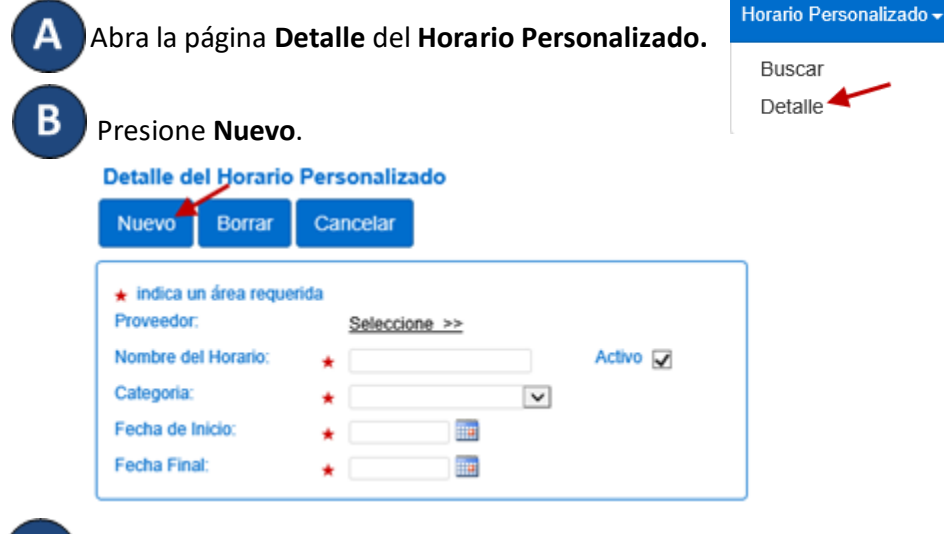

Ingrese la información requerida:

- El nombre del **Horario Personalizado** en el campo del *Nombre del Horario*.
- Debe seleccionar la casilla *Activo.*
- Presione la flecha desplegable de la *Categoría* y haga su selección.
- Ingrese la *Fecha de Inicio* o utilice el calendario para seleccionar.
- Ingrese la *Fecha Final* o utilice el calendario para seleccionar.

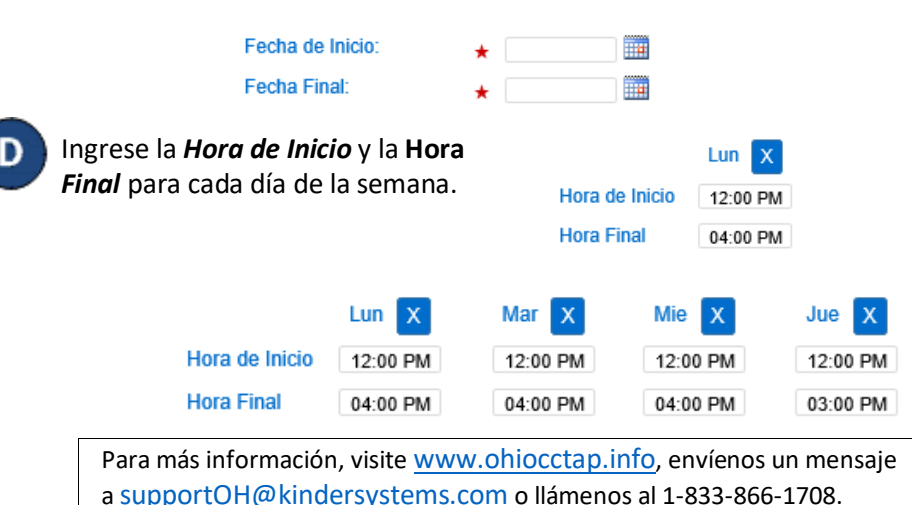

Si las horas son las mismas de lunes a viernes, ingrese las horas para el lunes, luego presione el botón Luenar Lun-Vie localizado a la derecha del **Horario Personalizado** para llenar automáticamente la *Hora de Inicio* y la *Hora Final* en los días restantes. De lo contrario, ingrese las horas para cada uno de los días restantes, de lunes a viernes.

Si las horas son las mismas para cada día de la semana, ingrese las horas para el lunes, luego presione el botón Lenar localizado a la derecha del **Horario Personalizado** para llenar automáticamente la **Hora de Inicio** y la *Hora Final* en los días restantes. De lo contrario, ingrese las horas para cada uno de los días restantes, de lunes a domingo.

Si comete un error al ingresar las horas, puede utilizar las opciones para eliminar las horas incorrectas:

- **Presione el botón Eliminar localizado a la derecha del Horario Personalizado** para borrar todas las horas ingresadas en los campos de *Hora de Inicio* y de *Hora Final* e ingrese las horas de nuevo.
- Presione el botón  $\mathbf x$  localizado sobre cada día de la semana para borrar todas las horas ingresadas para ese día.
- 

12:00 PM

04:00 PM

Е

Asigne o cancele la asignación de niños a un **Horario Personalizado.**  Consulte el QRC Asignar o Cancelar Asignación de Niños a un Horario Personalizado para más información.

Presione **Guardar**.

Sab

12:00 AM

02:00 PM

**Nuevo** 

Dom

07:00 AM

04:00 PM

 $\mathsf{x}$ 

**Borrar** Guardar Cancelar

Ingrese la razón por la cual agregó el **Horario Personalizado**, luego presione **OK**.

**Llenar Lun-Vie** 

**Llenar Lun-Vie** 

Llenar

Llenar

**Eliminar** 

Eliminar